# HOW TO BLOCK USER MODIFY TRANSFERRED DOCUMENTS

[1.0]

Crimsen [14/12/2021]

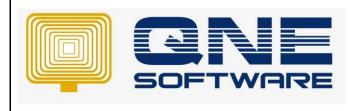

| REV. No | Nature of Change | Prepared By  | Prepared Date | Reviewed &<br>Approved by |
|---------|------------------|--------------|---------------|---------------------------|
| 1.0     | Creation         | Crimsen Than | 14/12/2021    |                           |
|         |                  |              |               |                           |
|         |                  |              |               |                           |
|         |                  |              |               |                           |
|         |                  |              |               |                           |
|         |                  |              |               |                           |
|         |                  |              |               |                           |
|         |                  |              |               |                           |
|         |                  |              |               |                           |
|         |                  |              |               |                           |
|         |                  |              |               |                           |
|         |                  |              |               |                           |
|         |                  |              |               |                           |

Doc No : 1

Amendment Record

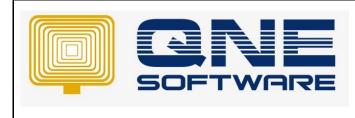

Version: 1.00

## SCENARIO

Some companies do not want employees to edit the document after it has been transferred.

To prevent user modify transferred documents, access right is set in user role.

# SOLUTION

1. Go to Maintenance > User Roles

| 🚆 🗎 × 🙆 🔸             | QNE Business Solutions                                                                                                    | ¥ — |
|-----------------------|----------------------------------------------------------------------------------------------------|-----|
| File View Tools Inqu  | uiry Maintenance                                                                                                    |     |
| My Details User Roles | Projects       Financial       Valid Posting       Default Interface       Currencies       Terms       Areas       System       Running       Posting       User Default         Projects       Periods       Valid Posting       Default Interface       Currencies       Terms       Areas       System       Running       Posting       User Default |     |
| Default Navigation    | Maintenance                                                                                                    |     |
| Dashboard<br>Overview |                                                                                                    |     |
| 😬 Dashboard           |                                                                                                    |     |
| 🛎 General Ledger      |                                                                                                    |     |
| 🚨 Customer            |                                                                                                    |     |
| 🛹 Supplier            |                                                                                                    |     |
| 🚸 Sales               |                                                                                                    |     |
| 📇 POS                 | SOFTWAR                                                                                                    | SE  |
| 🛒 Purchases           |                                                                                                    |     |
| Stocks                |                                                                                                    |     |

2. Go to **Users** to set the role to user.

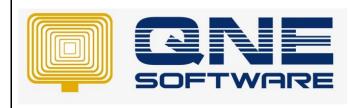

Version: 1.00

# 🔏 Security System Role

|      | _          | -            |           |          |                       |            |   |   |                |                   |                       |              |        |
|------|------------|--------------|-----------|----------|-----------------------|------------|---|---|----------------|-------------------|-----------------------|--------------|--------|
| lam  | e          | Purchase     |           |          |                       |            |   |   |                |                   | Administrative        |              |        |
|      |            |              |           |          |                       |            |   |   |                |                   | Change New Password E | Every        | 1 Days |
| Desc | cription   | Purchase Dep | partment  |          |                       |            |   |   |                |                   |                       |              | *<br>* |
| 6    | Permission | ns 🕹 Users   | 🮯 Roles   |          |                       |            |   |   |                |                   |                       |              |        |
| 6    | 6          | < 🕝 📄        | 📑 View Va | riants 🕶 | <ol> <li>O</li> </ol> | <i>0</i> 0 | • | Ø |                |                   |                       |              |        |
|      | User Nam   | ie           |           |          |                       |            |   |   | Change Passwor | rd On First Logon | Is                    | Active       |        |
|      | CODY       |              |           |          |                       |            |   |   |                |                   |                       | $\checkmark$ |        |
| ۲    | JAY        |              |           |          |                       |            |   |   |                |                   |                       | $\checkmark$ |        |
|      |            |              |           |          |                       |            |   |   |                |                   |                       |              |        |
|      |            |              |           |          |                       |            |   |   |                |                   |                       |              |        |

#### 3. Go to Permission > Other Operations

| <u>&amp;</u> | Security System Role                      |                                  |
|--------------|-------------------------------------------|----------------------------------|
| Name         | Purchase                                  | Administrative                   |
|              |                                           | Change New Password Every 1 Days |
|              | Purchase Department                       | A                                |
| Descript     | ion                                       |                                  |
|              | nissions 🌡 Users 🤯 Roles                  | Ţ                                |
| S Dat        |                                           | nt Permissions                   |
| <b>○</b> •   |                                           | Allow                            |
| · ·          | ess Web Application                       | Allow                            |
|              | ess Windows Application                   |                                  |
|              | w Create Stock Batch Number               |                                  |
| Allo         | w Mark Documents as Bounced/Revert Cheque |                                  |
| Allo         | w Mark Documents as Cancelled             |                                  |
| Allo         | w Mark Documents as Closed                |                                  |
| Allo         | w Mark Documents as PD Cheque             |                                  |
| Allo         | w Mark Documents as Received              |                                  |
| Allo         | w Select Stock (In) Batch Number          | ✓                                |
| Allo         | w To Edit Transferred Document's Header   |                                  |
| Allo         | w to Eject Cash Drawer in Cash Sales      |                                  |
| Cus          | tomization Center                         |                                  |
| Cus          | tomize Layout                             |                                  |
| Dat          | abase Backup                              |                                  |
| Dat          | abase Restore                             |                                  |

## 4. Tick the documents to allow user to Modify Transferred Transactions (Purchase Module)

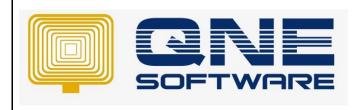

```
Doc No : 1
```

```
Page No: 4 of 7
```

Version: 1.00

| 0  | Permissions 🕹 Users 🤯 Roles                                   |           |                     |  |
|----|---------------------------------------------------------------|-----------|---------------------|--|
| \$ | Data Operations 🕏 Other Operations 🥠 Dashboard 🖉 Transactions | 👪 Reports | Current Permissions |  |
| 0  | 🔹 🥥 👻 📄 🔚 View Variants 🗸 🙆 🙆 📳 🔹 🕼                           |           |                     |  |
|    | Operation                                                     |           | Allow               |  |
|    | Migration Assistant                                           |           |                     |  |
|    | Modify Printed Transactions (Purchase Module)                 |           |                     |  |
|    | Modify Printed Transactions (Sales Module)                    |           |                     |  |
| Þ  | Modify Transferred Transactions (Purchase Module)             |           |                     |  |
|    | Modify Transferred Transactions (Sales Module)                |           |                     |  |
|    | Module Manager                                                |           |                     |  |
|    | Preview Other Report Formats (Purchase Module)                |           |                     |  |

For example, in Purchase Order unit price is RM 300

|         | Purch        | nase Orde           | TS (Transfer   | red)          |               |                |        |        |              |            |          |                   |
|---------|--------------|---------------------|----------------|---------------|---------------|----------------|--------|--------|--------------|------------|----------|-------------------|
| Details | Supplier De  | liver To Others Not | tes 🍈 Files Ap | oprovals Info |               |                |        |        |              |            |          |                   |
| Suppl   | ier 800-T001 |                     | Ŧ              | Currency      | RM            |                |        | Ŧ      | Rate         |            | 1.0000   | 0000 Exchange Rat |
| From    | TRIWAY       | CREDITOR            |                | Attention     | Mr. Kok       |                |        |        | Doc Date     | 18/01/     | 2011     | ,                 |
| Term    | 30 DAYS      |                     | Ŧ              | Purchaser     | JANE          |                |        | Ŧ      | P. Order No. | PO 00005 ~ |          |                   |
| Locat   | ion          |                     | Ŧ              | Require Date  | 25/01/2011    | 25/01/2011 -   |        |        |              | lo.        |          |                   |
| Proje   | ct           |                     | Ŧ              |               |               |                |        |        | Tax Indus    | ive F      | lounding |                   |
| Scan It | em           | ···· 📴 🎾            | 5 8 -          | 📑 View Varian | ts <b>•</b> ( | ) <i>0</i> 0 [ | - 🔎    |        |              |            |          |                   |
| C       | Stock Code   | Description         | Qty            | UOM           | Unit Price    | Disc           | Amount | Tax C. | Tax A N      | let        |          |                   |
| ▶ 1.    | TRP          | TRANSPORT CHARG     | ES             | 2 TRIP        | 300.00        |                | 600.00 |        |              | 600.00     |          |                   |
|         |              |                     |                |               |               |                |        |        |              |            |          |                   |

#### User is able to modify to RM400.

|          | Purchase Orders (Transferred)                         |              |            |                 |            |  |  |  |  |  |  |  |
|----------|-------------------------------------------------------|--------------|------------|-----------------|------------|--|--|--|--|--|--|--|
| Details  | Details Supplier Deliver To Others Notes 1 Files Info |              |            |                 |            |  |  |  |  |  |  |  |
| Supplie  | Supplier 800-7001 Currency RM Rate                    |              |            |                 |            |  |  |  |  |  |  |  |
| From     | TRIWAY CREDITOR                                       | Attention    | Mr. Kok    | Doc Date        | 18/01/2011 |  |  |  |  |  |  |  |
| Term     | 30 DAYS *                                             | Purchaser    | JANE       | P. Order No.    | PO 00005   |  |  |  |  |  |  |  |
| Locatio  | •                                                     | Require Date | 25/01/2011 | * Reference No. |            |  |  |  |  |  |  |  |
| Project  |                                                       |              |            | Tax Indusiv     | e Rounding |  |  |  |  |  |  |  |
| Scan Ite | Scan Item 🔳 📴 🥃 📑 🚍 View Variants - 🚳 🕹 📴 - 😥         |              |            |                 |            |  |  |  |  |  |  |  |
| 0        | Stock Code Description Qty UOM Unit Pr Disc Amount    | Tax C Tax A. | Net        |                 |            |  |  |  |  |  |  |  |
| ▶ 1.     | TRP TRANSPORT CHARGES 2 TRIP 400.00 800.00            |              | 800.00     |                 |            |  |  |  |  |  |  |  |

5. Untick Modify Transferred Transactions (Purchase Module)

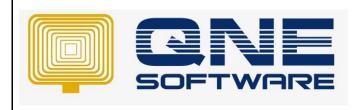

```
Doc No : 1
```

```
Page No: 5 of 7
```

Version: 1.00

| 5 | Permissions 🕹 Users 🤯 Roles                                       |           |                     |
|---|-------------------------------------------------------------------|-----------|---------------------|
| [ | 🖲 Data Operations 🛛 🗟 Other Operations 🗤 Dashboard 🖉 Transactions | 谒 Reports | Current Permissions |
| 4 | 🔉 🔹 👻 📑 View Variants 🔹 🙆 😗 📑 🗸 🕼                                 |           |                     |
|   | Operation                                                         |           | Allow               |
|   | Migration Assistant                                               |           |                     |
|   | Modify Printed Transactions (Purchase Module)                     |           |                     |
|   | Modify Printed Transactions (Sales Module)                        |           |                     |
|   | Modify Transferred Transactions (Purchase Module)                 |           |                     |
|   | Modify Transferred Transactions (Sales Module)                    |           |                     |
|   | Module Manager                                                    |           |                     |
|   | Preview Other Report Formats (Purchase Module)                    |           |                     |

Transferred transactions in purchase module will be dim and cannot edit.

|      | Ĩ       | Pure            | chase      | e Oro    | ders  | (Transfer   | red)        |                       |          |        |        |        |            |          |             |              |  |
|------|---------|-----------------|------------|----------|-------|-------------|-------------|-----------------------|----------|--------|--------|--------|------------|----------|-------------|--------------|--|
| Deta | ils     | Supplier        | Deliver To | Others   | Notes | 🖺 Files 🛛 A | pprovals In | nfo                   |          |        |        |        |            |          |             |              |  |
| Sup  | plie    | <b>r</b> 800-T( | 01         |          |       | ~           | Currency    | y RI                  | Μ        |        |        | Ŧ      | Rate       |          | 1.0000000 E | xchange Rate |  |
| Fro  | m       | TRIWA           | Y CREDITO  | R        |       |             | Attentio    | m M                   | r. Kok   |        |        |        | Doc Date   | 18/01    | /2011       | *            |  |
| Ter  | m       | 30 DA           | S          |          |       | -           | Purchase    | er J/                 | ANE      |        |        | Ŧ      | P. Order N | D. PO 00 | PO 00005    |              |  |
| Loc  | atio    | n               |            |          |       | ~           | Require     | Date 2                | 5/01/201 | 1      |        | *      | Reference  | No.      |             |              |  |
| Pro  | ject    | :               |            |          |       | -           |             |                       |          |        |        |        | Tax Ind    | usive    | Rounding    |              |  |
| Scan | Iter    | n               | IIII       |          | 9 🖪   | 8 🗗         | 📑 View V    | /ariants <del>•</del> | 0        | o 00 [ | • 🔎    |        |            |          |             |              |  |
|      | $\odot$ | Stock Coo       | e Descri   | ption    |       | Qty         | UOM         | Unit                  | t Price  | Disc   | Amount | Tax C. | Tax A      | Net      |             |              |  |
| •    | 1.      | TRP             | TRANS      | SPORT CH | ARGES |             | 2 TRIP      |                       | 300.00   |        | 600.00 |        |            | 600.00   |             |              |  |
|      |         |                 |            |          |       |             |             |                       |          |        |        |        |            |          | -           |              |  |

#### 6. Tick Modify Transferred Transactions (Sales Module)

| 2  | Permissions 🕹 Users 🤯 Roles                                            |                     |
|----|------------------------------------------------------------------------|---------------------|
| \$ | Data Operations 😼 Other Operations 😼 Dashboard 🖄 Transactions 🔯 Report | Current Permissions |
| 0  | 🔹 🥥 🔹 📄 View Variants 🛛 🙆 🙆 📳 🔹 Ӣ                                      |                     |
|    | Operation                                                              | Allow               |
|    | Modify Printed Transactions (Purchase Module)                          |                     |
|    | Modify Printed Transactions (Sales Module)                             |                     |
|    | Modify Transferred Transactions (Purchase Module)                      |                     |
| ×  | Modify Transferred Transactions (Sales Module)                         | ✓                   |
|    | Module Manager                                                         |                     |
|    | Preview Other Report Formats (Purchase Module)                         |                     |

For example, this Quotation document have three different unit prices

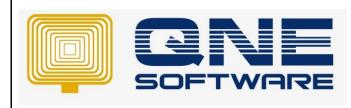

Doc No : 1

Page No: 6 of 7

Version: 1.00

| <b>X</b> | Quotations (Transferred)        |        |                    |          |         |            |              |       |          |        |     |     |          |  |          |              |            |
|----------|---------------------------------|--------|--------------------|----------|---------|------------|--------------|-------|----------|--------|-----|-----|----------|--|----------|--------------|------------|
| Deta     | ils Custor                      | ner D  | O Address Others N | lotes    | 🖺 Files | Info JomPa | зу           |       |          |        |     |     |          |  |          |              |            |
| Cus      | tomer                           | 700    | I-B001             |          |         |            |              | Ŧ     | Currency | RM     |     |     |          |  | Rate     |              |            |
| То       | BEST TECH ENGINEERING SDN. BHD. |        |                    |          |         |            |              |       | Attentio | MR. W  | DNG |     |          |  | Doc Date | •            | 30/01/2011 |
| Del      | very Ter                        | n Befo | ore 31/01/2001     |          |         |            |              |       | Agent    | PETER  |     |     |          |  | Quotatio | n No.        | QT 00011   |
| Ter      | m                               | 30 0   | DAYS               |          |         |            |              | *     | Validity | 30 Day | s   |     |          |  | Referen  | e No.        |            |
| Loc      | ation                           |        |                    |          |         |            |              | -     | Project  |        |     |     |          |  |          | Tax Indusive |            |
|          |                                 |        |                    |          |         |            |              |       |          |        |     |     |          |  |          |              |            |
| Scan     | Item                            |        | 📖 🛛 📴 🥥 📃          | <b>I</b> | 🕻 🕑 i   | 💾 📑 Vie    | w Variants 🔹 | 0 🕚 ( | 36 🖬 ·   | · 😡    |     |     |          |  |          |              |            |
|          | Stock                           | Code   | Description        |          | Qty     | UOM        | Unit Price   | Disc  | Amount   | t Tax  | 2   | Tax | Net      |  |          |              |            |
| +        | 1. OKI21                        | 70     | OKI 2170 DOT MATRI | X PRI    | 1       | UNITS      | 1,800.00     |       | 1,800    | .00    |     |     | 1,800.00 |  |          |              |            |
| :        | 2. CANO                         | N21    | CANON BJC-210 SP   |          | 2       | UNITS      | 190.00       |       | 380      | .00    |     |     | 380.00   |  |          |              |            |
| :        | 3. M20G                         | 100    | MAXTOR 20GB 10000  | HAR      | 3       | UNITS      | 490.00       |       | 1,470    | .00    |     |     | 1,470.00 |  |          |              |            |
|          |                                 |        | - 3 years warranty |          |         |            |              |       |          |        |     |     |          |  |          |              |            |

User is able to modify the price of transferred quotation.

| _                                                |                                            |            |                         |       |             |            |      |          |         |     |        |   |                       |            |  |
|--------------------------------------------------|--------------------------------------------|------------|-------------------------|-------|-------------|------------|------|----------|---------|-----|--------|---|-----------------------|------------|--|
| 1                                                | Quotations (Transferred)                   |            |                         |       |             |            |      |          |         |     |        |   |                       |            |  |
| De                                               | tails                                      | Customer   | DO Address Others Notes | Files | Info JomPay |            |      |          |         |     |        |   |                       |            |  |
| c                                                | ustor                                      | ner 7      | 00-B001                 |       |             |            | Ŧ    | Currency | RM      |     |        | - | Rate                  |            |  |
| т                                                | To BEST TECH ENGINEERING SDN. BHD.         |            |                         |       |             |            |      |          | MR. WON | IG  |        |   | Doc Date              | 30/01/2011 |  |
| D                                                | elive                                      | ry Term B  | efore 31/01/2001        |       |             |            |      | Agent    | PETER   |     |        | • | Quotation No.         | QT 00011   |  |
| т                                                | erm                                        | 3          | 0 DAYS                  |       |             |            | Ŧ    | Validity | 30 Days |     |        |   | Reference No.         |            |  |
| L.                                               | ocati                                      | on         |                         |       |             |            | *    | Project  |         |     |        | • | Tax Indusive Rounding |            |  |
|                                                  |                                            |            |                         |       |             |            |      |          |         |     |        |   |                       |            |  |
| 6                                                | an Ite                                     |            |                         |       | - 1 - View  | Vertexa    | •    | a 1 🕞 –  |         |     |        |   |                       |            |  |
|                                                  |                                            |            | 💻 📴 🤪 🖷 🌾               |       |             | Variants • |      | oo un -  | 1 V2    |     |        |   |                       |            |  |
|                                                  | 0                                          | Stock Code | e Description           | Qty   | UOM         | Unit Price | Disc | Amount   | Tax C   | Tax | Net    |   |                       |            |  |
| +                                                | 1.                                         | OKI2170    | OKI 2170 DOT MATRIX PRI | 1     | UNITS       | 200.00     |      | 200.00   |         |     | 200.00 |   |                       |            |  |
|                                                  | 2. CANON21 CANON BJC-210 SP 2 UNITS 200.00 |            |                         |       |             |            |      |          |         |     | 400.00 |   |                       |            |  |
| 3. M20G-100 MAXTOR 20GB 10000 HAR 3 UNITS 200.00 |                                            |            |                         |       |             |            |      | 600.00   |         |     | 600.00 |   |                       |            |  |
|                                                  |                                            |            | - 3 years warranty      |       |             |            |      |          |         |     |        |   |                       |            |  |

### 7. Untick Modify Transferred Transactions (Sales Module)

| -  | Permissions 凝 Users 🤯 Roles                                   |           |                     |          |
|----|---------------------------------------------------------------|-----------|---------------------|----------|
| \$ | Data Operations 🕏 Other Operations 💀 Dashboard 🗹 Transactions | 🐻 Reports | Current Permissions |          |
| 0  | 🔹 🥥 👻 📑 View Variants 🛛 🗿 🗿 📑 👻 🔎                             |           |                     |          |
|    | Operation                                                     |           | Allow               |          |
|    | Modify Printed Transactions (Purchase Module)                 |           |                     | <b>A</b> |
|    | Modify Printed Transactions (Sales Module)                    |           |                     |          |
|    | Modify Transferred Transactions (Purchase Module)             |           |                     |          |
| •  |                                                               |           |                     |          |
|    | Module Manager                                                |           |                     |          |
|    | Preview Other Report Formats (Purchase Module)                |           |                     |          |

Transferred transactions in sales module will be dim and cannot edit.

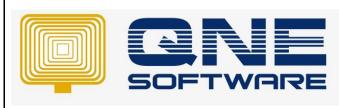

# QNE TIPS

Product : QNE Optimum

Page No: 7 of 7

Version: 1.00

|  |  | Doc No | :1 |
|--|--|--------|----|
|--|--|--------|----|

| 0                     | Quotations (Transferred)                            |                         |                    |         |         |             |        |            |         |           |          |          |     |                       |               |            |  |
|-----------------------|-----------------------------------------------------|-------------------------|--------------------|---------|---------|-------------|--------|------------|---------|-----------|----------|----------|-----|-----------------------|---------------|------------|--|
| etails                | Customer                                            | Notes                   | 🖺 Files            | Info 1  | lomPay  |             |        |            |         |           |          |          |     |                       |               |            |  |
| iustomer 700-8001 · · |                                                     |                         |                    |         |         | Currency    | RM     |            |         | v         | Rate     |          |     |                       |               |            |  |
| o                     | BEST TECH ENGINEERING SDN. BHD.                     |                         |                    |         |         |             |        |            |         | Attention | MR. WON  | 3        |     |                       | Doc Date      | 30/01/2011 |  |
| eliv                  | livery Term Before 31/01/2001                       |                         |                    |         |         |             |        |            |         | Agent     | PETER    |          |     | *                     | Quotation No. | QT 00011   |  |
| erm                   |                                                     | 30 DAYS -               |                    |         |         |             |        |            |         | Validity  | 30 Days  |          |     |                       | Reference No. |            |  |
| ocation *             |                                                     |                         |                    |         |         |             |        | *          | Project |           |          |          | •   | Tax Indusive Rounding |               |            |  |
| an It                 | an Item 🔳 📴 🥥 🔚 🤹 🌝 📑 🗟 View Variants - 💿 🔕 🚳 📴 - 🖟 |                         |                    |         |         |             |        |            |         |           |          |          |     |                       |               |            |  |
|                       | Stock Coo                                           | le Description          | n                  |         | Qty     | UOM         |        | Unit Price | Disc    | Amount    | Tax C    | Tax      | Net |                       |               |            |  |
| 1.                    | OKI2170                                             | OKI 2170 DOT MATRIX PRI |                    |         | 1 UNITS | 'S 1,800.00 |        |            | 1,800.  | 00        |          | 1,800.00 |     |                       |               |            |  |
| 2.                    | CANON2:                                             | DN21 CANON BJC-210 SP   |                    |         | 2 UNITS | ;           | 190.00 |            | 380.    | 00        |          | 380.00   |     |                       |               |            |  |
| з.                    | M20G-100 MAXTOR 20GB 10000 HAR                      |                         |                    | 3 UNITS | ;       | 490.00      |        | 1,470.     | 00      |           | 1,470.00 |          |     |                       |               |            |  |
|                       |                                                     | - 3 years v             | - 3 years warranty |         |         |             |        |            |         |           |          |          |     |                       |               |            |  |